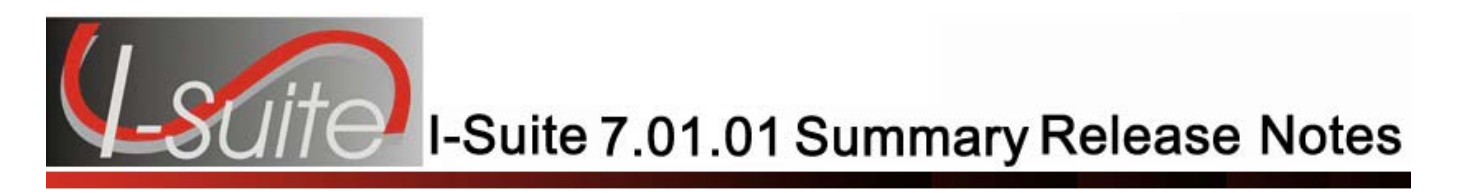

**Date:** April 23, 2007 **Release:** I-Suite 7.01.01

**Description:** The primary focus of this release is to complete several outstanding items and to fix recently identified issues in the application.

The Full install and the Update can both be installed mid-incident. Run a backup of your database prior to updating I-Suite.

## **Important things to know prior to installing version 7.01.01 (Full)**

- System Administrative privileges are required to properly install the full I-Suite Server and Client installations. You must reboot after the installation is finished and re-login with System Administrative privileges for the install to complete.
- The installation of I-Suite Version 7.01.01 will remove I-Suite 2005 versions.
- 2005 and earlier versions of I-Suite are not compatible with this version. There is no conversion process for 2005 to 2007.
- System Administrative privileges are not required to run the application.
	- o To set up the I-Suite server, the initial server login user name is **admin**, and the default password is **forests**.
	- o This login will launch a new setup password screen.
	- o The initial password to copy the ISuiteBlank and to attach the practice database is **forests**.
- The new database version is 7.01.00.

## **Important things to know prior to installing version 7.01.01 (Update)**

- Only install this update on a computer with I-Suite version 6.01.00 or newer already installed.
- System Administrative privileges are required to properly install the update. You do need to reboot after installation.
- To use the Update file, I-Suite must be installed in the default path of C:\Program Files\Isuite. If I-Suite was installed to any other path, the user must uninstall and reinstall using the full installer.
- The new database version is 7.01.01. Attached databases will be automatically updated to the current database version.

Please visit the I-Suite Web site for addition information on the installation process and user documentation (http://isuite.nwcg.gov).

## **Summary Release Information**

The following table contains a summary of the changes made to the 7.01.01 version of the I-Suite application:

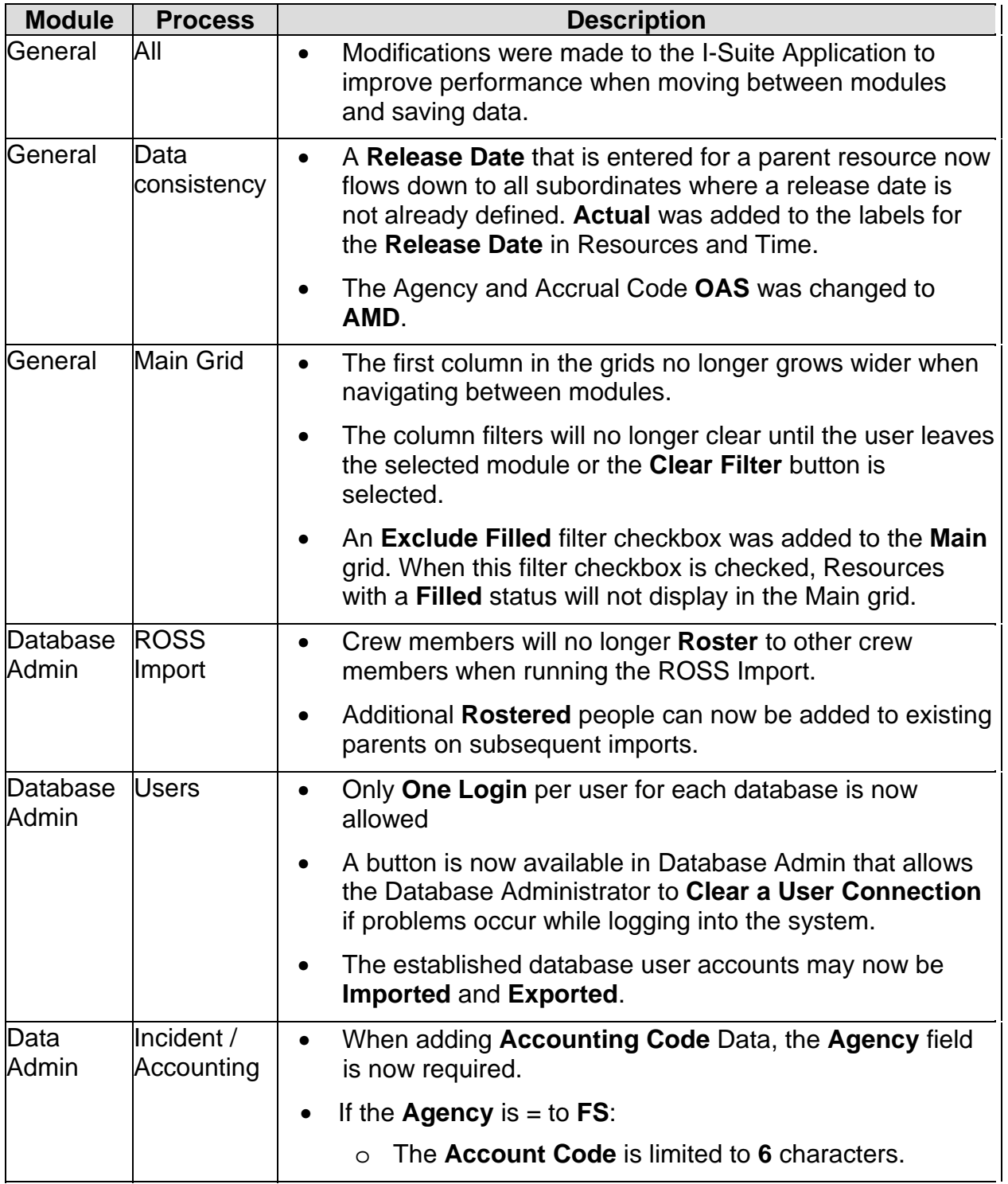

**Release Notes**

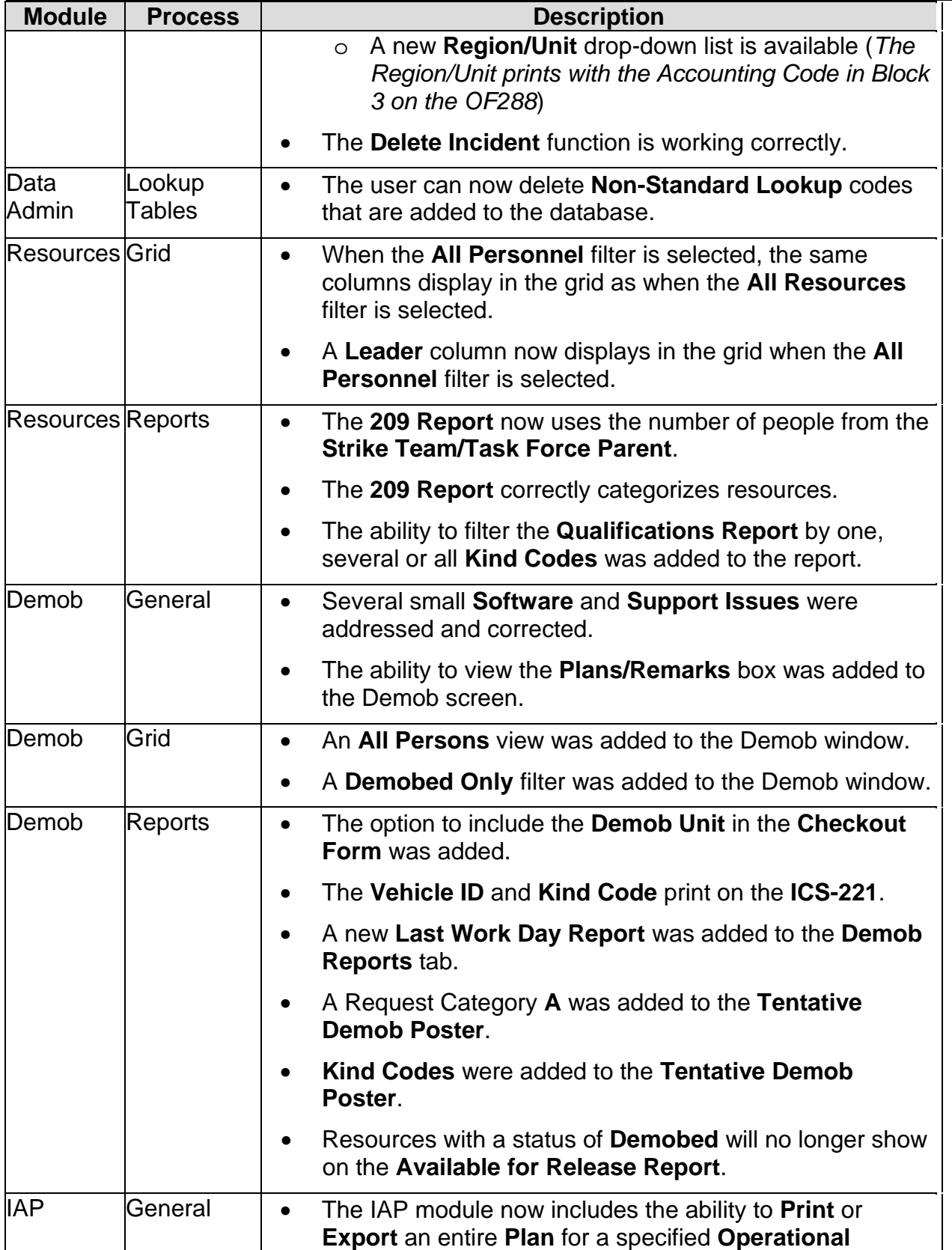

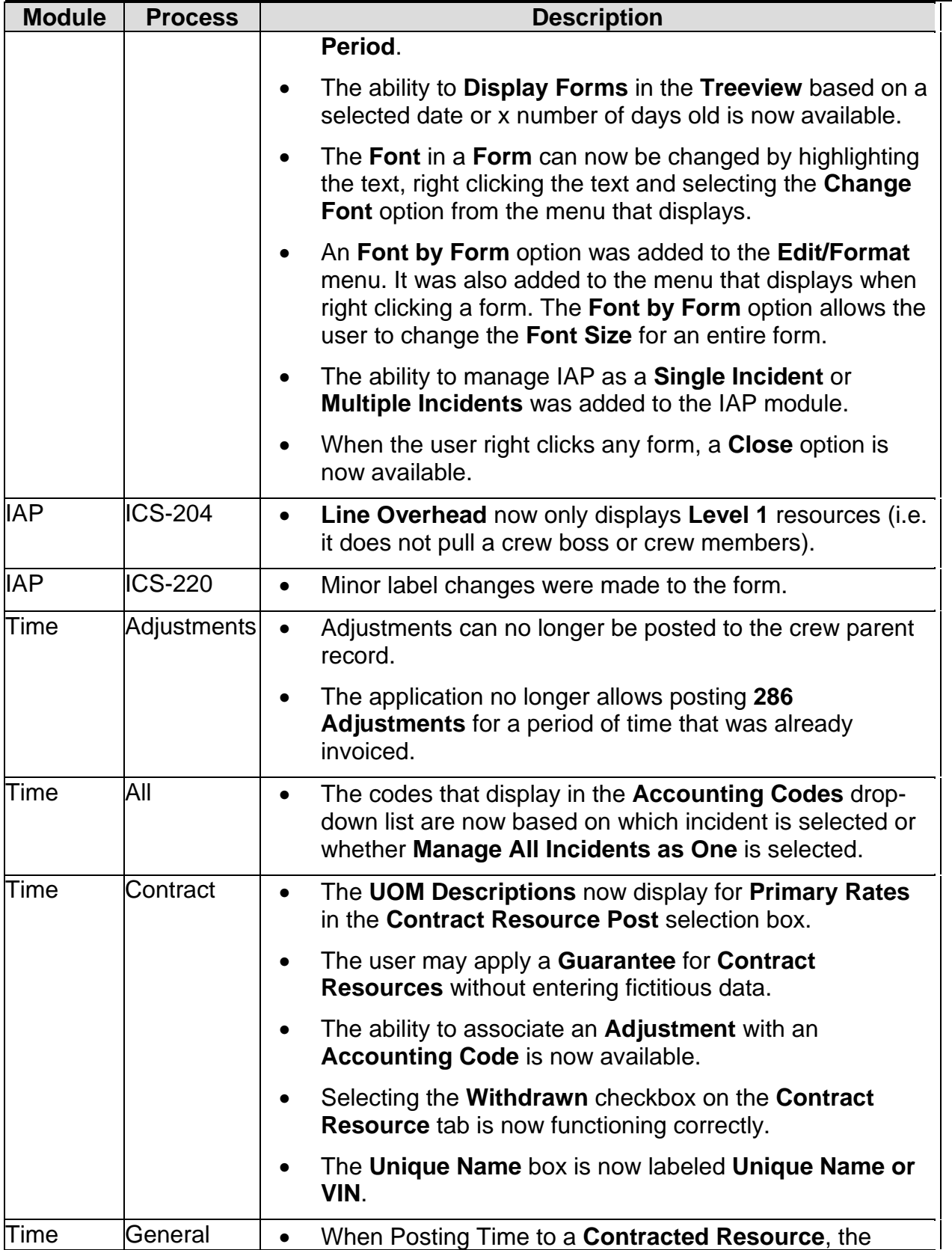

**Release Notes**

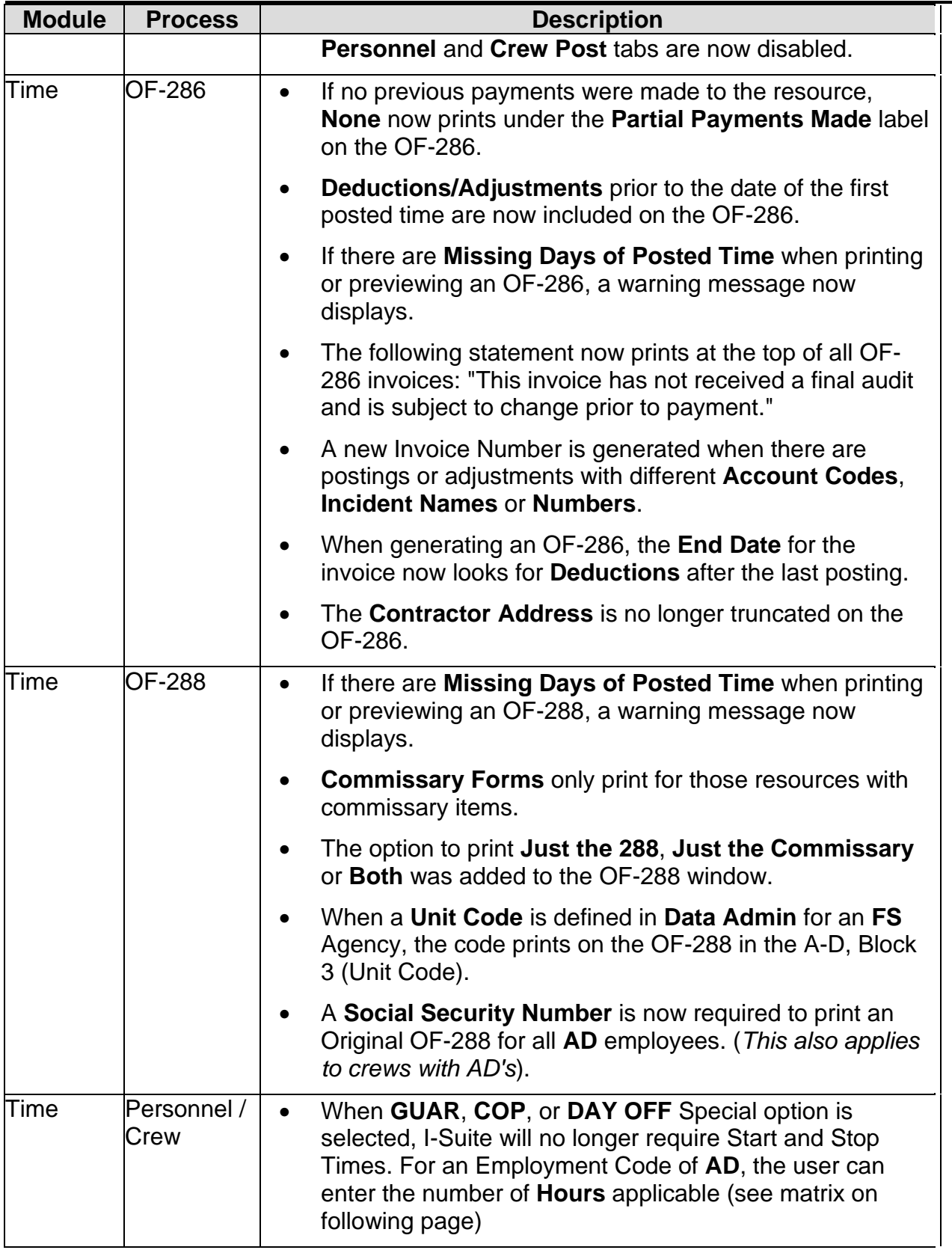

**Release Notes**

| <b>Module</b> | <b>Process</b>     | <b>Description</b>                                                                                                    |                                                                                                    |                                                                                                    |             |                                 |                                 |              |  |  |
|---------------|--------------------|----------------------------------------------------------------------------------------------------|----------------------------------------------------------------------------------------------------|----------------------------------------------------------------------------------------------------|-------------|---------------------------------|---------------------------------|--------------|--|--|
|               |                    |                                                                                                    | <b>Grid Display</b>                                                                                                    |                                                                                                    |             |                                 | OF-288 Block f (Hours)          |              |  |  |
|               |                    | 7.01.01                                                                                                    | Guar                                                                                                    | <b>COP</b>                                                                                                   | Day Off     | Guar                            | Cop                             | Day Off      |  |  |
|               |                    | <b>AD</b>                                                                                                    | Input<br><b>Hrs</b><br>Max 8                                                                                                    | Input<br>Hrs<br>Max 8                                                                                        | $0$ or $8$  | <b>Hrs</b><br>Input<br>Max<br>8 | <b>Hrs</b><br>Input<br>Max<br>8 | $0$ or $8$   |  |  |
|               |                    | Fed                                                                                                    | $\overline{0}$                                                                                                    | $\Omega$                                                                                                    | $\mathbf 0$ | <b>Blank</b>                    | <b>Blank</b>                    | <b>Blank</b> |  |  |
|               |                    | <b>Other</b>                                                                                                    | $\mathbf 0$                                                                                                    | $\overline{0}$                                                                                               | $\mathbf 0$ | <b>Blank</b>                    | <b>Blank</b>                    | <b>Blank</b> |  |  |
| Time          | Reports            | A Show/Hide option for Social Security Numbers is<br>$\bullet$<br>now available on those screens that display Social<br><b>Security Numbers.</b><br>The Social Security Number text box now only displays<br>$\bullet$<br>for resources with an AD Employment Code.<br>The issue causing the <b>Activity Date</b> to be changed to<br>$\bullet$<br>12/31/1899 has been resolved.<br>A new Missing Days of Postings Report was added to<br>$\bullet$<br>the Time Reports. |                                                                                                    |                                                                                                    |             |                                 |                                 |              |  |  |
|               |                    | A new No Postings After Report was added to the Time<br>٠<br>Reports.                                                                                                    |                                                                                                    |                                                                                                    |             |                                 |                                 |              |  |  |
| Cost          | <b>Accruals</b>    | A Lock Accrual checkbox was added to the Cost tab on<br>$\bullet$<br>the Resources window. A checkmark in this checkbox<br>prevents the application from automatically changing the<br><b>Accrual Code for the resource.</b>                                                                                                    |                                                                                                    |                                                                                                    |             |                                 |                                 |              |  |  |
|               |                    | $\bullet$                                                                                                    |                                                                                                    | If the Agency Code $=$ CCC or OES and the Incident<br>State is CA, the Accrual Code is correctly set to STL. |             |                                 |                                 |              |  |  |
|               |                    | Only Air Resources with an agency of AMD will accrue.                                                                                                    |                                                                                                    |                                                                                                    |             |                                 |                                 |              |  |  |
| Cost          | <b>Create Cost</b> | The ability to create or update cost records for<br>$\bullet$<br><b>Resources Selected in the Grid was added to the Cost</b><br>module.                                                                                                    |                                                                                                    |                                                                                                    |             |                                 |                                 |              |  |  |
|               |                    | $\bullet$                                                                                                    | The Cost module now uses the Estimated Date of<br>Arrival from Demob to stop generating estimated costs.<br>If an Estimated Date of Arrival is not defined, the<br>application uses the Actual Release Date or the<br><b>Incident End Date. The Estimated Date of Arrival will</b><br>also display on the Cost grid view. |                                                                                                    |             |                                 |                                 |              |  |  |
|               |                    | New processes were added to the Create Cost<br>$\bullet$<br><b>Processes</b> drop-down list. This gives the Cost module                                                                                                    |                                                                                                    |                                                                                                    |             |                                 |                                 |              |  |  |

**Release Notes**

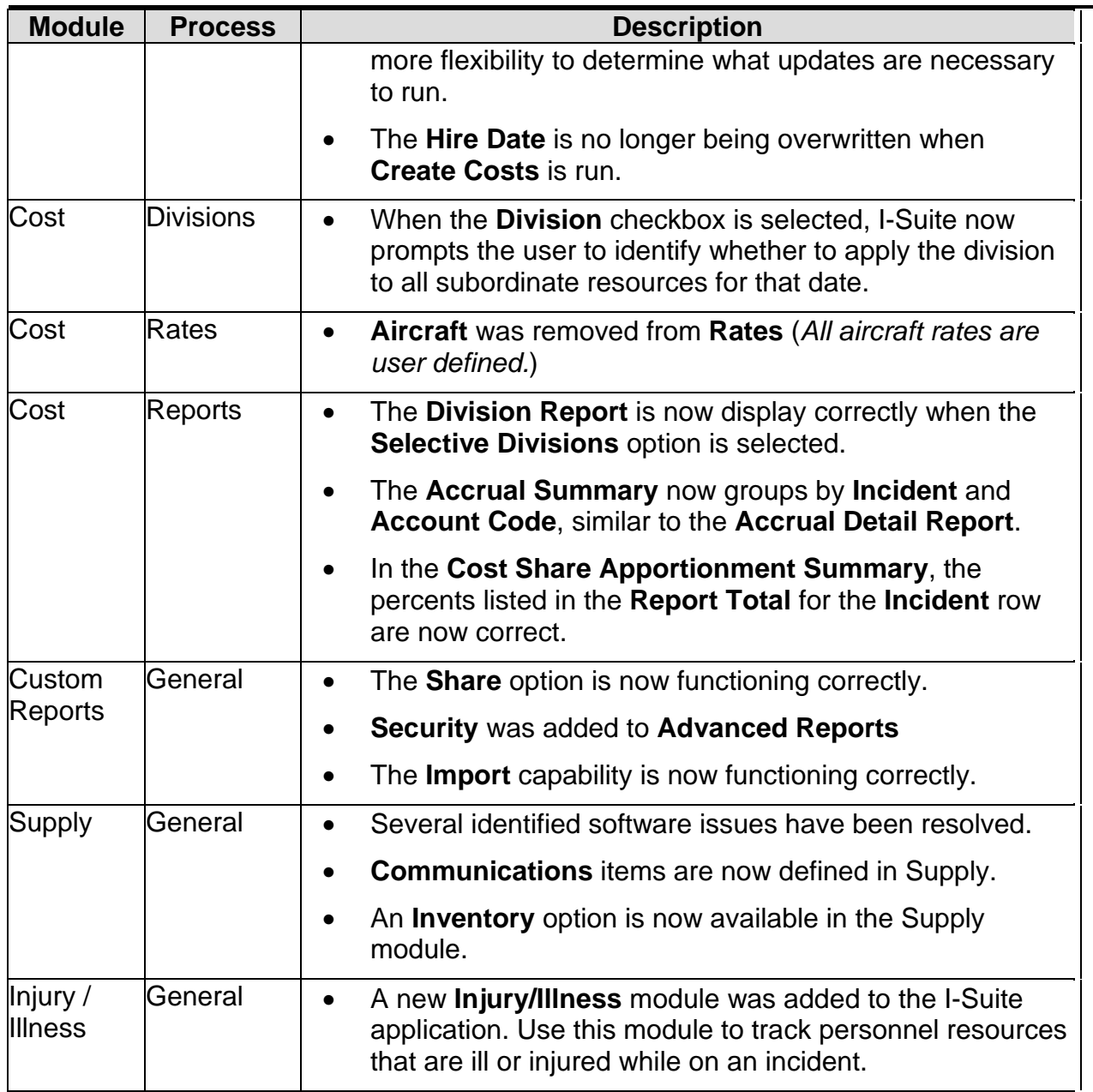